Photography Notes February 19, 2013

Spot Meter: we looked at spot meter – works like auto lock metering in our cameras.

Camera takes a range of values; can take up to 8 points and average it (focus points are also metering points).

The following three all mean the same thing:

**ASA**: American Standards Association **ISO**: International Standards Organization **DIN**: (used in Europe): Deutsches Institut für Normung

## **Equivalency Bracketing – Do this week: take photos at same values, different combinations.**

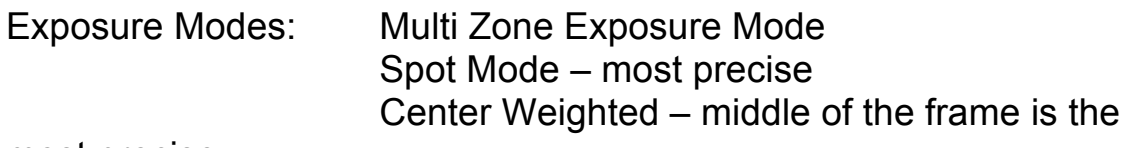

most precise

Mr. S rarely uses multi zone exposure; locks focus with one finger and exposure with the other.

**We are to try different focus settings** – spot is more precise.

In portrait photography, person's face is most important thing to meter for.

When metering for clouds, we'll be in the 7,8,9 area; land and everything else will be darker in photo.

Steps to making a photo:

 $1 - ISO$ 

2 – White Balance (AWB) camera does this well when shooting in RAW

3 – Exposure basis: determining what in the scene we are metering for; what the light value is.

4 – Effect; what is the effect we want in this photo.

**TV: Shutter Priority** lets you select shutter speed; start with shutter speed for shooting action.

Balance the light when taking a photo.

Wide angle lens is anything below 50mm.

## **To do this week:**

## **Aperture Bracketing**

**AV Mode** (Aperture Value) which gives us DOF (depth of field) shoot something along a wall, fence etc. starting at one end of aperture and going all the way to opposite end. See sample photos of apples in syllabus. Mr. S **suggests Manual Focusing** for this bracketing assignment. Work with 20' or under.

Large aperture gives us narrow depth of field (more background blur); small aperture gives broad depth of field. The closer we are to object, the more dramatic the effect.

As we close aperture (smaller hole, but larger number) DOF increases in front of *and* behind subject.

See **Depth of Field calculator** in Week 6 Resources. Fig. 2 is good to print and keep in camera bag.

Reviewed Contact Sheets and watched video on DOF.

We are encouraged to start practicing with Photoshop Tools at left starting from top:

1<sup>st</sup> set: Selection tools 2<sup>nd</sup> set: Pixel tools  $3<sup>rd</sup>$  set: Vector tools (text, lines, shapes)

We can experiment with all tools *except* 'Image Adjustment' menus and 'Filters'. Also, we must duplicate layer and leave original as is.

To duplicate (a photo) in PS prior to editing; right click on initial layer (photo), then click 'Duplicate Layer'. Turn off the original 'Background' layer (by clicking on icon of eye to left of original Background) so that it cannot be modified. Make your changes to 'Background copy'.

S JPEGS is a single pixel based layer, and our original negative. Every time one is saved, it loses data (is destroyed a little bit). ONLY edit duplicate or copy!

When making Contact Sheets, we should always uncheck 'Flatten All Layers' as this will make all changes on one layer.

Select 'Big Thumbnails' so clients can see the pictures.

Building PDF contact sheets is similar, but limited. Once completed, it is not editable. May be password locked and made to be unprintable. Takes longer to do in PDF and is best for final presentation. Non PDF is more practical.